## How to add the Service entry period in ARIBA.

Follow the normal steps for invoice creation. When creating a service related invoice follow the below steps.

## **When creating a goods related invoice the below is not applicable, as the service start and end date is only service relevant**

1. Select the line item you need to invoice and select create an service line item for a blanket PO.

**Blanket PO Items** 

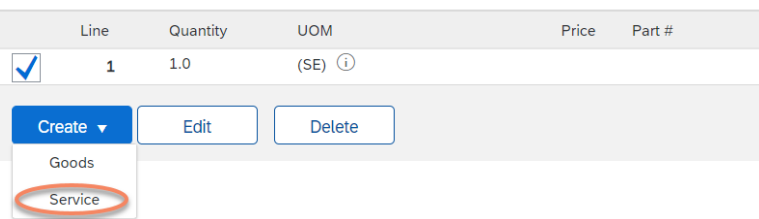

2. Please fill in the service period which is invoiced to the blanket PO.

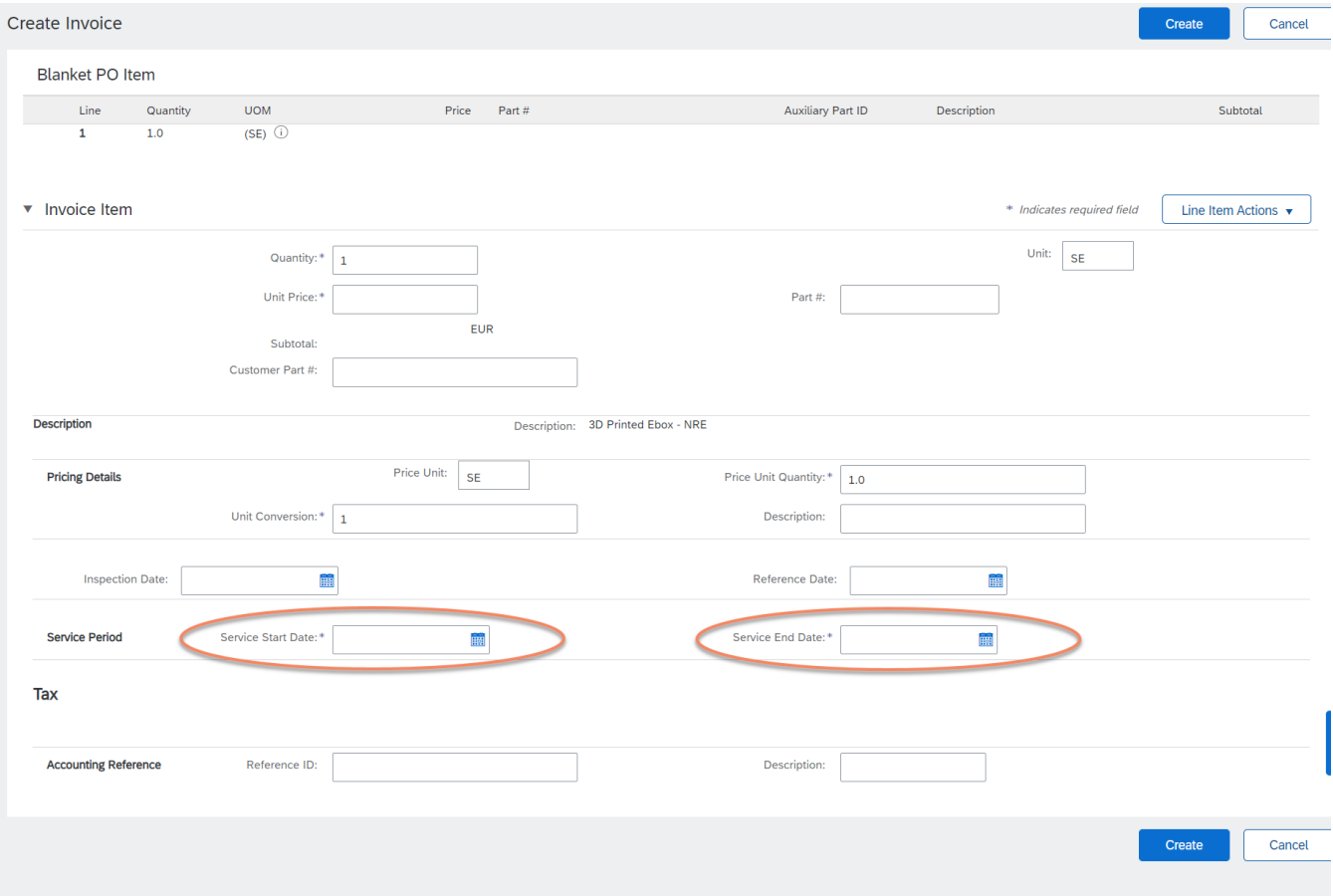